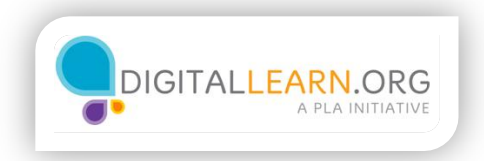

## Ajustar el volumen

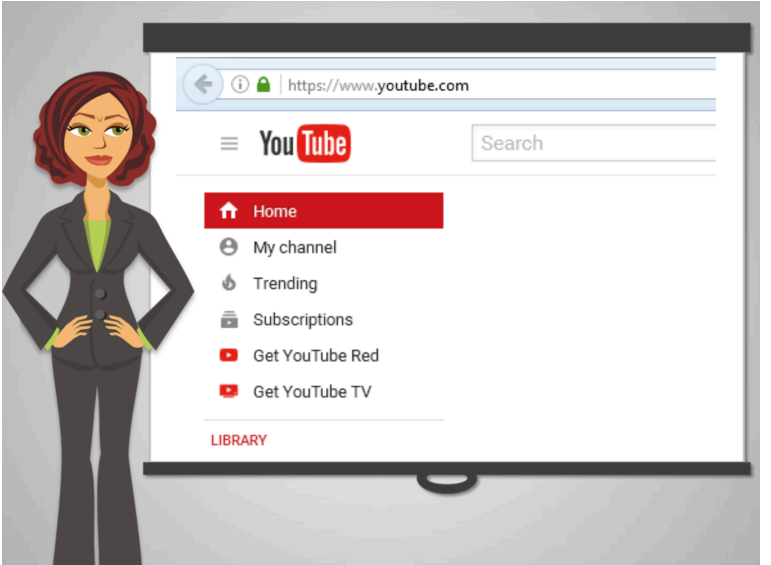

Ed está tratando de usar su computadora otra vez.

En la biblioteca pública, aprendió a conectarse en línea.

Ahora quiere ver algunos videos de YouTube, pero cuando inicia, se da cuenta de que el volumen de su computadora está muy bajo.

El recuerda que Anita le dijo que el centro de Accesibilidad es el punto central para cambiar las configuraciones y facilitar el uso de su computadora.

Pero él no recuerda con llegar ahí.

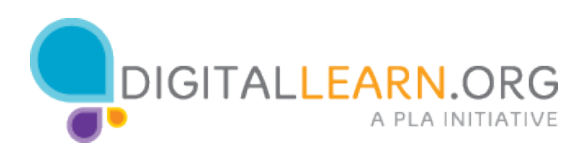

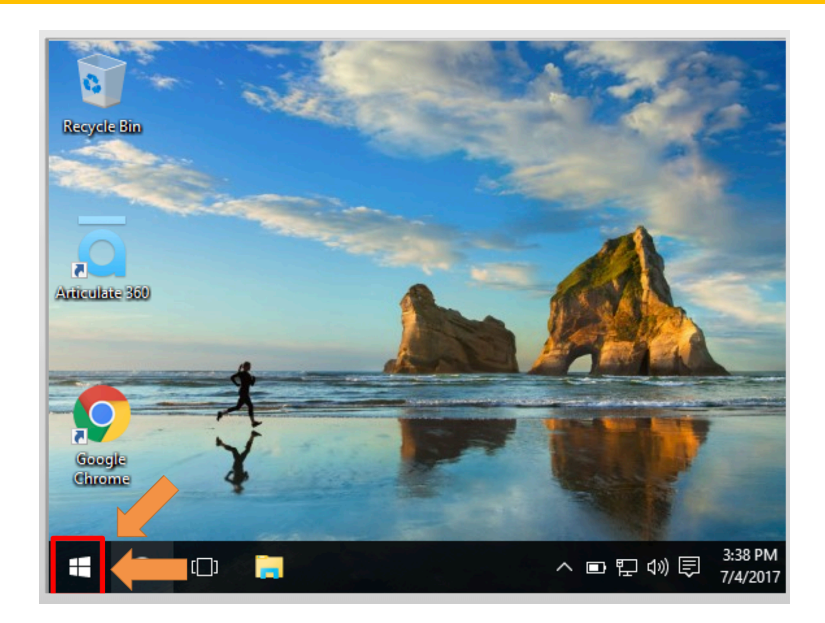

Vamos a ayudar a Ed a encontrar el Centro de Accesibilidad. Haga click en el ícono para activar el menú de Inicio. Bien hecho! Haga clic en "Siguiente" para continuar.

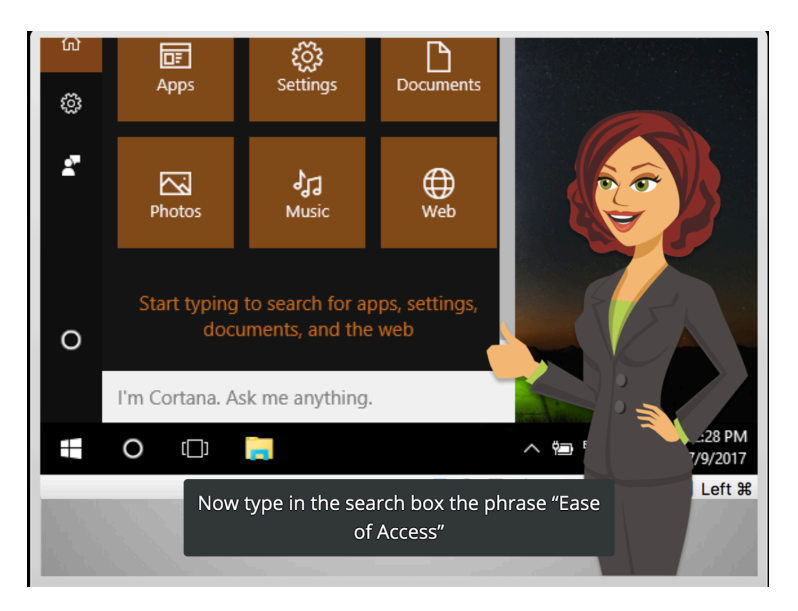

Ahora teclee en el cuadro de búsqueda la frase "Ease of Access"

Bien hecho!

Haga clic en "Siguiente" para continuar.

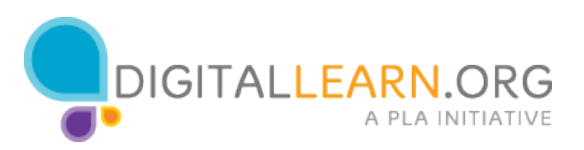

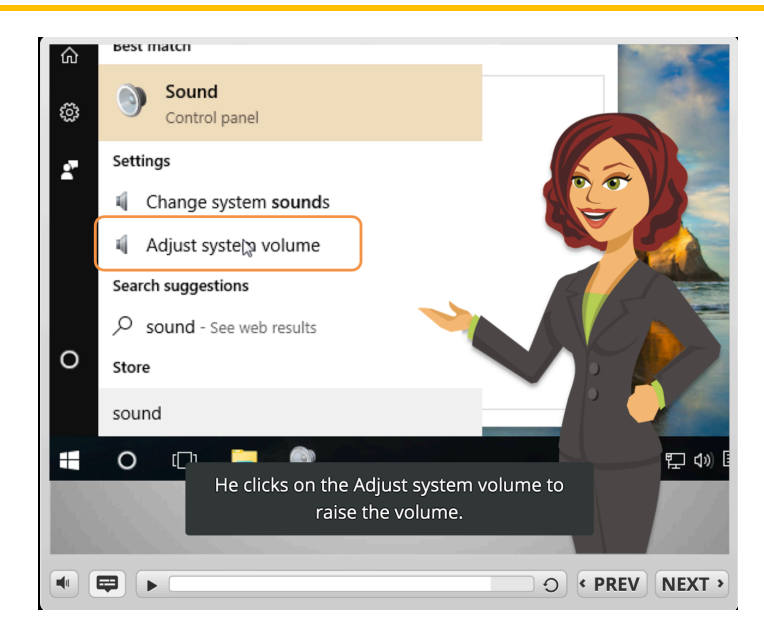

Ed ve muchas opciones pero busca de nuevo usando la palabra "Sonido" en la barra de búsqueda.

El hace clic en Ajustar el volumen para subir el volumen.

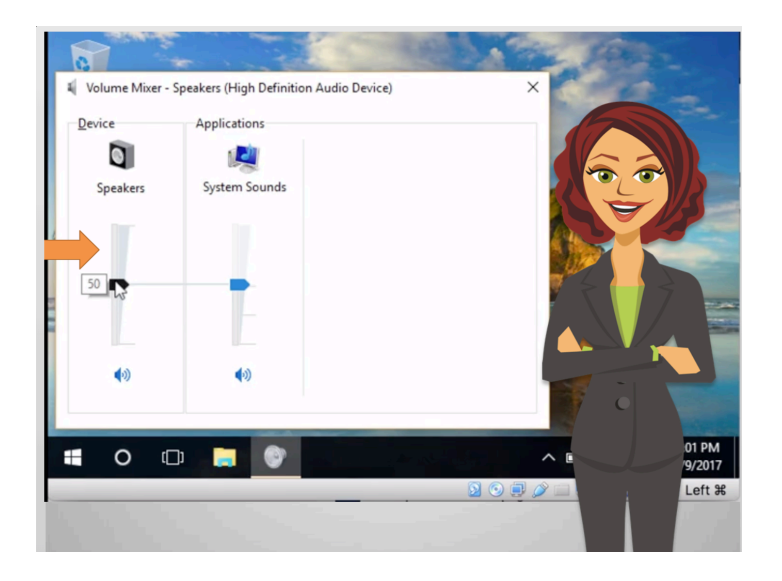

Para subir el volumen, él mueve la barra hacia arriba. Después cierra la ventana haciendo clic en la X.

También puede bajar el volumen moviendo la barra hacia abajo.

Ahora que ya seleccionó el nivel correcto del sonido, él puede regresar a ver su video!

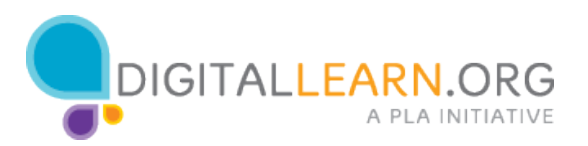